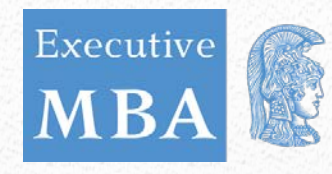

ΕΛΛΗΝΙΚΗ ΔΗΜΟΚΡΑΤΙΑ Εθνικόν και Καποδιστριακόν Πανεπιστήμιον Αθηνών ΙΔΡΥΘΕΝ ΤΟ 1837-

## ΠΡΟΓΡΑΜΜΑ ΜΕΤΑΠΤΥΧΙΑΚΩΝ ΣΠΟΥΔΩΝ: ΔΙΟΙΚΗΣΗ ΕΠΙΧΕΙΡΗΣΕΩΝ ΓΙΑ ΣΤΕΛΕΧΗ

# Προδιαγραφές Συγγραφής Διπλωματικών Εργασιών

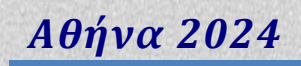

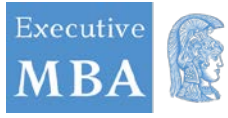

## **ΠΕΡΙΕΧΟΜΕΝΑ**

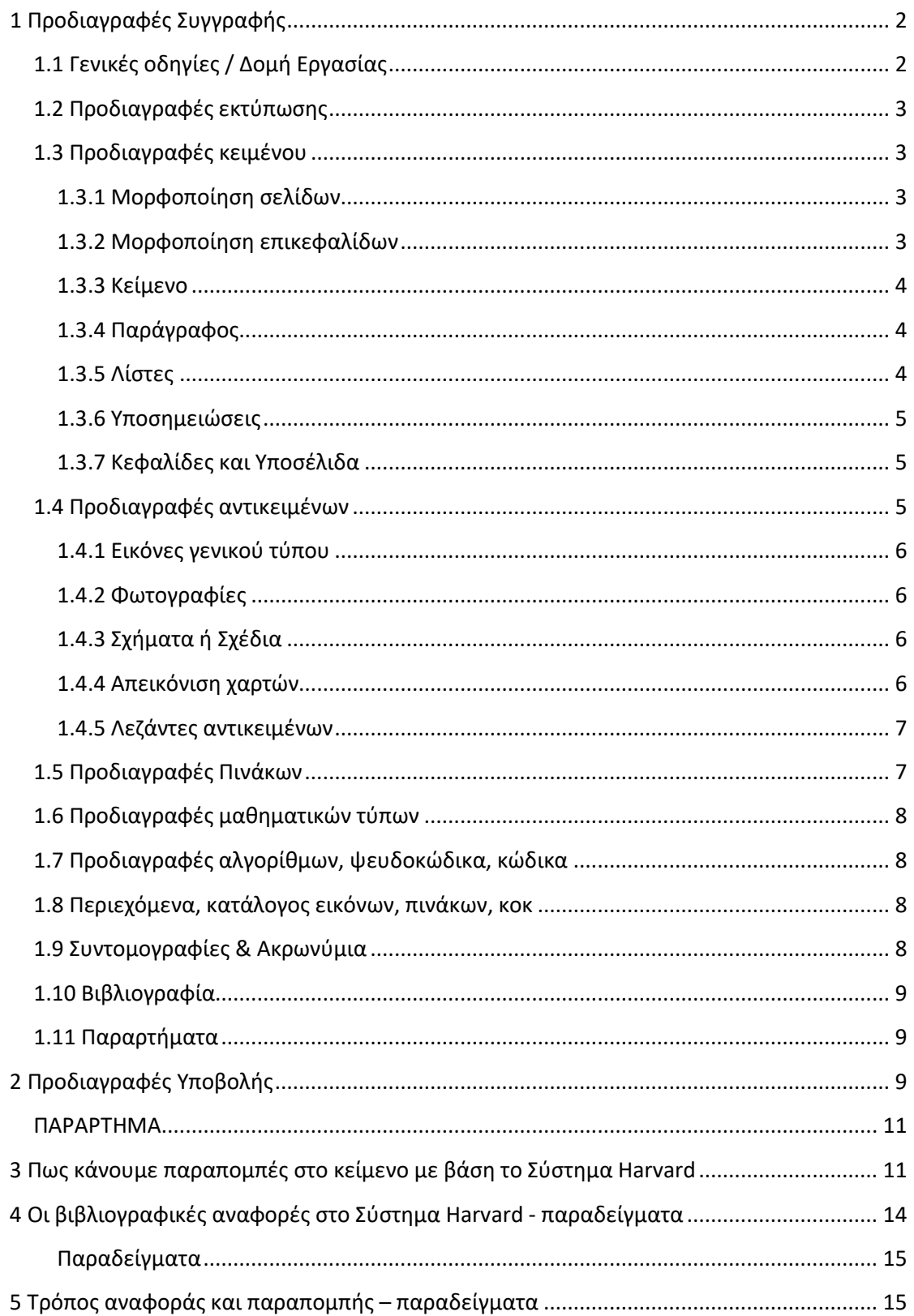

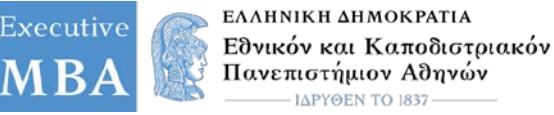

## **Προδιαγραφές Συγγραφής Διπλωματικών Εργασιών**

Οι Διπλωματικές Εργασίες (ΔΕ) που εκπονούνται στο πλαίσιο του ΠΜΣ «Διοίκηση Επιχειρήσεων για Στελέχη», θα πρέπει να συγγράφονται και να παραδίδονται σύμφωνα με τις παρακάτω προδιαγραφές.

## <span id="page-2-0"></span>**1 Προδιαγραφές Συγγραφής**

## <span id="page-2-1"></span>**1.1 Γενικές οδηγίες / Δομή Εργασίας**

Μια Εργασία αποτελείται από συνολικά 4 λογικές ενότητες (sections). Θα μπορούσαμε να τις χαρακτηρίσουμε ως εξής: Εξώφυλλο – Πρόλογος – Κυρίως Μέρος (Σώμα) – Επίλογος.

- 1. Στο **Εξώφυλλο** περιλαμβάνονται τα στοιχεία του Προγράμματος Σπουδών, ο τίτλος της Εργασίας, το ονοματεπώνυμο του συγγραφέα, το ονοματεπώνυμο του επιβλέποντα Καθηγητή, καθώς και ο μήνας και το έτος έκδοσης της.
- 2. Στον **Πρόλογο** αρχικά εμφανίζονται στο κάτω μέρος της σελίδας πληροφορίες που αφορούν στα πνευματικά δικαιώματα της Εργασίας, αμέσως μετά ακολουθεί το εσωσέλιδο της Εργασίας με στοιχεία που αφορούν στην επιτροπή επίβλεψης της (εφόσον υπάρχει) και σε επόμενη σελίδα οι ευχαριστίες ή κάποια αφιέρωση του συγγραφέα. Στις επόμενες σελίδες (και σε ξεχωριστή σελίδα κάθε φορά) παρουσιάζονται: η περίληψη και οι λέξεις - κλειδιά στην ελληνική αλλά και στην αγγλική γλώσσα, τα περιεχόμενα, οι κατάλογοι εικόνων, πινάκων κ.ο.κ., καθώς και οι συντομεύσεις και τα ακρωνύμια που εμφανίζονται εντός του κειμένου που θα ακολουθήσει.
- 3. Στο **Κύριο Μέρος** (Σώμα) της Εργασίας βρίσκονται τα Κεφάλαια και η Βιβλιογραφία. Κάθε κεφάλαιο ξεκινά σε νέα σελίδα. Το πρώτο κεφάλαιο μπορεί να αποτελέσει την «Εισαγωγή» της Εργασίας όπου θα παρουσιάζεται η θεματική περιοχή, θα γίνεται μια ανασκόπηση μεθόδων, τεχνικών, εργαλείων και τεχνολογιών, η οποία και θα συνοδεύεται από το μεγαλύτερο μέρος των βιβλιογραφικών αναφορών της Εργασίας. Το τελευταίο κεφάλαιο της Εργασίας θα μπορούσαν να αποτελέσουν τα «Συμπεράσματα» της Εργασίας, όπου θα γίνεται μια σύντομη ανασκόπηση των αποτελεσμάτων και θα δίνονται συμπερασματικές παρατηρήσεις. Σε αυτό το κεφάλαιο μπορούν επίσης να παρουσιαστούν τα ανοικτά προβλήματα της επιστημονικής περιοχής.
- 4. Στον **Επίλογο** περιλαμβάνονται τα παραρτήματα της Εργασίας και στην τελευταία σελίδα η υπεύθυνη δήλωση του συγγραφέα ως προς την πρωτοτυπία του περιεχομένου και των αποτελεσμάτων της Εργασίας. Τα παραρτήματα δεν είναι υποχρεωτικά και συμπεριλαμβάνονται στη Εργασία μόνο όταν κρίνεται σκόπιμο.

Αναλυτικότερες προδιαγραφές για τη μορφοποίηση του περιεχομένου της Εργασίας δίνονται στη συνέχεια. Επιπλέον, στην ιστοσελίδα του προγράμματος είναι διαθέσιμο ένα πρότυπο συγγραφής Διπλωματικών Εργασιών, με ακατάληπτο κείμενο (Lorem Ipsum) σε επεξεργάσιμη μορφή. Το κείμενο είναι δομημένο σύμφωνα με τις προδιαγραφές συγγραφής. Μπορείτε να βασιστείτε σε αυτό και να συντάξετε την Εργασία σας. Αντικαταστήστε τους τίτλους που βρίσκονται σε διπλά εισαγωγικά, καθώς και τα διπλά

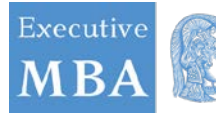

εισαγωγικά, με τα πραγματικά στοιχεία της Εργασίας σας. Επίσης, αντικαταστήστε κείμενο, εικόνες, πίνακες, κ.ο.κ. σύμφωνα με τις ανάγκες της Εργασίας σας.

## <span id="page-3-0"></span>**1.2 Προδιαγραφές εκτύπωσης**

Η εκτύπωση κάθε σελίδας της Εργασίας γίνεται στη μία όψη κάθε φύλλου, μεγέθους Α4.

## <span id="page-3-1"></span>**1.3 Προδιαγραφές κειμένου**

#### <span id="page-3-2"></span>**1.3.1 Μορφοποίηση σελίδων**

- Μέγεθος Σελίδας: Α4
- Πλάτος σελίδας: 8,27" ή 21,0 cm
- Ύψος σελίδας: 11,69" ή 29,7 cm
- Δεξιό περιθώριο: 1" ή 2,54 cm
- Αριστερό περιθώριο: 1" ή 2,54 cm
- Επάνω περιθώριο: 1" ή 2,54 cm
- Κάτω περιθώριο: 1" ή 2,54 cm

## <span id="page-3-3"></span>**1.3.2 Μορφοποίηση επικεφαλίδων**  *Για τίτλους κεφαλαίων*

- Γραμματοσειρά: Times New Roman
- Μέγεθος γραμματοσειράς: 16pt
- Στυλ: Έντονο
- Στοίχιση: Αριστερή
- Απόσταση πριν 0pt και μετά 18pt
- Αρίθμηση: 1, 2, κοκ

#### *Για τίτλους ενοτήτων*

- Γραμματοσειρά: Times New Roman
- Μέγεθος γραμματοσειράς: 14pt
- Στυλ: Έντονο
- Στοίχιση: Αριστερή
- Απόσταση πριν 0pt και μετά 12pt
- Αρίθμηση: 1.1, 1.2, κοκ

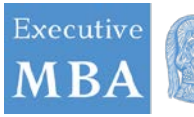

#### *Για τίτλους υποενοτήτων 1ου επιπέδου*

- Γραμματοσειρά: Times New Roman
- Μέγεθος γραμματοσειράς: 12pt
- Στυλ: Έντονο
- Στοίχιση: Αριστερή
- Aπόσταση πριν 0pt και μετά 6pt
- Αρίθμηση: 1.1.1, 1.1.2, κοκ

#### *Για τίτλους υποενοτήτων 2ου επιπέδου*

- Γραμματοσειρά: Times New Roman
- Μέγεθος γραμματοσειράς: 12pt
- Στυλ: Έντονο, Πλαγιαστό
- Στοίχιση: Αριστερή
- Απόσταση πριν 0pt και μετά 6pt
- Αρίθμηση: καμία

#### <span id="page-4-0"></span>**1.3.3 Κείμενο**

- Γραμματοσειρά: Times New Roman
- Μέγεθος γραμματοσειράς: 12pt
- Στυλ: Κανονικό
- Στοίχιση: Πλήρης
- Διάστιχο: 1,5

#### <span id="page-4-1"></span>**1.3.4 Παράγραφος**

Η κάθε παράγραφος θα πρέπει να ξεκινά σε νέα γραμμή, χωρίς να αφήνεται εσοχή. Η απόσταση πριν την παράγραφο είναι 0pt και μετά την παράγραφο είναι 6pt.

Πριν την έναρξη ενότητας, να αφήνονται δύο κενές γραμμές ενώ πριν την έναρξη υποενότητας 1ου και 2ου επιπέδου, να αφήνεται μία κενή γραμμή.

#### <span id="page-4-2"></span>**1.3.5 Λίστες**

Για τη δημιουργία λίστας, αριθμημένης ή μη, μπορείτε να ακολουθήσετε το παρακάτω πρότυπο:

- 1. Πρώτη αριθμημένη επιλογή
- 2. Δεύτερη αριθμημένη επιλογή

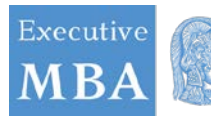

3. …

ή

- Πρώτη μη αριθμημένη επιλογή
- Δεύτερη αριθμημένη επιλογή
- …

#### <span id="page-5-0"></span>**1.3.6 Υποσημειώσεις**

Οι υποσημειώσεις δημιουργούνται και τοποθετούνται αυτόματα στο τέλος της τρέχουσας σελίδας. Η απόσταση των υποσημειώσεων από το κυρίως κείμενο της σελίδας επίσης προσαρμόζεται αυτόματα (δεν απαιτείται κάποια ρύθμιση από τον συγγραφέα).

- Γραμματοσειρά: Times New Roman
- Μέγεθος γραμματοσειράς: 10pt
- Στυλ: Κανονικό
- Στοίχιση: Πλήρης
- Διάστιχο: 1,0

#### <span id="page-5-1"></span>**1.3.7 Κεφαλίδες και Υποσέλιδα**

Στην **κεφαλίδα** εμφανίζεται αριστερά το λογότυπο του ΕΚΠΑ σε διαστάσεις 1,21 cm x 3,11 cm. Στη συνέχεια ακολουθεί σε αριστερή στοίχιση το ονοματεπώνυμο του συγγραφέα και ο τίτλος της Εργασίας.

Χρησιμοποιείται γραμματοσειρά Times New Roman, στυλ πλάγιο, και μέγεθος γραμματοσειράς 12pt. Δεν περιλαμβάνεται κεφαλίδα στο εξώφυλλο και στο εσωσέλιδο της Εργασίας.

Στο **υποσέλιδο** εμφανίζεται η φράση «Διπλωματική Εργασία» σε αριστερή στοίχιση και ο αριθμός της σελίδας σε δεξιά στοίχιση. Χρησιμοποιείται γραμματοσειρά Times New Roman, στυλ κανονικό και μέγεθος γραμματοσειράς 10pt.

Το **εξώφυλλο** και το **εσωσέλιδο** δεν επιδέχονται αρίθμηση. Η αρίθμηση στον **Πρόλογο**  γίνεται σύμφωνα με το Ρωμαϊκό σύστημα αρίθμησης ξεκινώντας από τον αριθμό «iv». Η αρίθμηση στο **Κύριο Μέρος** γίνεται σύμφωνα με το Αραβικό σύστημα Αρίθμησης, ξεκινώντας από τον αριθμό «1». Η αρίθμηση του **Επίλογου** γίνεται σε συνέχεια του κυρίους μέρους της Εργασίας.

## <span id="page-5-2"></span>**1.4 Προδιαγραφές αντικειμένων**

Ως αντικείμενα ορίζουμε εικόνες, σχήματα, σχέδια, φωτογραφίες, χάρτες ή οτιδήποτε έχει ξεχωριστή υπόσταση από το κείμενο. Τα αντικείμενα εμφανίζονται σε ένα διακριτό περιβάλλον, έχουν αρίθμηση και λεζάντα, και θα πρέπει να γίνεται παραπομπή σε αυτά εντός του κειμένου.

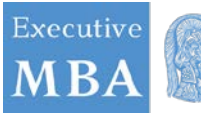

Στις περιπτώσεις όπου περιέχονται εικόνες, αυτές θα πρέπει να τηρούν συγκεκριμένες προδιαγραφές που διασφαλίζουν την ποιότητα τους. Η ποιότητα των εικόνων διαφοροποιείται ανάλογα με τη σκοπιμότητα τους. Οι προδιαγραφές των εικόνων που ακολουθούν αφορούν στις εικόνες που υπάρχουν στο αρχείο κειμένου πριν μετατραπεί σε μορφότυπο pdf. Έτσι μπορούμε να θεωρήσουμε τις ακόλουθες κατηγορίες:

#### <span id="page-6-0"></span>**1.4.1 Εικόνες γενικού τύπου**

Οι **εικόνες γενικού τύπου** είναι απλές εικόνες δίχως κάποιο συγκεκριμένο εκπαιδευτικό σκοπό, που στοχεύουν στη βελτίωση της συνολικής εικόνας της Εργασίας.

- Ενδεικτική ευκρίνεια: 144 dpi
- Βάθος χρώματος: 16bit
- Κωδικοποίηση: jpeg/jpg, bmp, tiff, png, eps, psd

#### <span id="page-6-1"></span>**1.4.2 Φωτογραφίες**

Εάν οι **φωτογραφίες** εξυπηρετούν συγκεκριμένους εκπαιδευτικούς σκοπούς και παρέχουν συγκεκριμένη εκπαιδευτική πληροφορία τότε απαιτείται να υπάρχει μεγαλύτερη ευκρίνεια ώστε οι λεπτομέρειες να είναι περισσότερο εμφανείς, όπως για παράδειγμα μια φωτογραφία μιας συσκευής, ενός τοπίου, ενός μνημείου, ενός πίνακα ζωγραφικής, κ.ο.κ. Οι φωτογραφίες πρέπει να είναι κατάλληλης ανάλυσης ώστε να υπάρχει μεγαλύτερη ευκρίνεια και οι λεπτομέρειες να είναι περισσότερο εμφανείς.

- Ενδεικτική ευκρίνεια: 300 dpi
- Βάθος χρώματος: 16bit
- Κωδικοποίηση: jpeg/jpg, bmp, tiff, png, eps, psd

Εάν οι φωτογραφίες που περιέχονται δεν εξυπηρετούν συγκεκριμένους εκπαιδευτικούς σκοπούς τότε μπορούν να θεωρηθούν ως «εικόνες γενικού τύπου».

#### <span id="page-6-2"></span>**1.4.3 Σχήματα ή Σχέδια**

Τα **σχήματα** ή τα **σχέδια** είναι εικόνες που ενδεχομένως να περιέχουν σύντομο κείμενο (αριθμούς ή γράμματα). Για παράδειγμα, μια εικόνα ενός τοπογραφικού σχεδίου με αναπαράσταση σημείων και αποστάσεων, ή ένα Διάγραμμα Οντοτήτων - Συσχετίσεων.

- Ενδεικτική ευκρίνεια: 144 dpi
- Βάθος χρώματος: 8bit
- Κωδικοποίηση: jpeg/jpg, bmp, tiff, png, eps, psd

#### <span id="page-6-3"></span>**1.4.4 Απεικόνιση χαρτών**

Ένας **χάρτης** μπορεί να απεικονίζει την επιφάνεια της γης ή κάποιο τμήμα της, τμήμα της θάλασσας ή της ουράνιας σφαίρας. Οι χάρτες που θα εισαχθούν στο κείμενο, θα πρέπει να έχουν τις εξής προδιαγραφές:

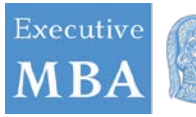

- Ενδεικτική ευκρίνεια: 300 dpi
- Βάθος χρώματος: 16bit
- Κωδικοποίηση: jpeg/jpg, bmp, tiff, png, eps, psd

#### <span id="page-7-0"></span>**1.4.5 Λεζάντες αντικειμένων**

Όλα τα αντικείμενα θα πρέπει να συνοδεύονται στο κάτω μέρος τους από λεζάντα που θα πληροί τις εξής προδιαγραφές:

- Γραμματοσειρά: Times New Roman
- Μέγεθος γραμματοσειράς: 10pt
- Στυλ: Έντονο
- Στοίχιση: στο μέσο, κάτω από την εικόνα
- Απόσταση πριν 6pt και μετά 12pt
- Αρίθμηση: Αυτόματη[1](#page-7-2)

Προσέχετε ώστε η λεζάντα κάθε αντικειμένου να μην εμφανίζεται σε διαφορετική (στην επόμενη) σελίδα από το αντικείμενο

Η χρήση εικόνας είναι σκόπιμη μόνο όταν γίνεται αναφορά σε αυτή εντός του κειμένου (πχ. «βλέπε Εικόνα 1» ή «όπως φαίνεται στο Σχήμα 2»). Η αναφορά γίνεται με αυτόματο τρόπο. Συνεπώς για κάθε εικόνα θα πρέπει να γίνεται τουλάχιστον μία αναφορά σε αυτήν εντός του κειμένου. Η αυτόματη αρίθμηση των εικόνων, σχημάτων κλπ, μας δίνει τη δυνατότητα της αυτόματης δημιουργίας των καταλόγων εικόνων, σχημάτων, κλπ που παρουσιάζονται στον πρόλογο της Εργασίας.

## <span id="page-7-1"></span>**1.5 Προδιαγραφές Πινάκων**

Οι **πίνακες** θα πρέπει να εισάγονται αυτόματα χρησιμοποιώντας ένα από τα διαθέσιμα πρότυπα του επεξεργαστή κειμένου. Η μορφή και το περιεχόμενο των πινάκων πρέπει να είναι ομοιόμορφα και να ακολουθούν τις γενικές προδιαγραφές κειμένου, όπως δίδονται στην ενότητα 1.3, με το μέγεθος του κειμένου να είναι 12pt (ή και μικρότερο, ανάλογα με το μέγεθος του πίνακα). Στο κάτω μέρος του πίνακα πρέπει να υπάρχει λεζάντα, που να ακολουθεί προδιαγραφές ίδιες με αυτές των εικόνων (βλέπε ενότητα 1.4.5). Επίσης, όπως και στις εικόνες, θα πρέπει να υπάρχει τουλάχιστον μία παραπομπή σε κάθε πίνακα εντός του κειμένου.

<span id="page-7-2"></span><sup>1</sup> Η εισαγωγή λεζάντας εικόνας ή οποιουδήποτε αντικειμένου πρέπει να γίνεται με τον αυτοματοποιημένο τρόπο που παρέχει το περιβάλλον επεξεργασίας κειμένου (πχ. Microsoft Word), έτσι ώστε τόσο η αρίθμηση αυτής όσο και η αναφορά σε αυτήν εντός του κειμένου, να γίνεται με αυτόματο τρόπο. Η αρίθμηση πρέπει να έχει ως πρόθεμα τον αύξοντα αριθμό του τρέχοντος κεφαλαίου.

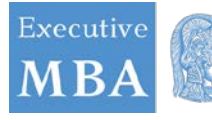

## <span id="page-8-0"></span>**1.6 Προδιαγραφές μαθηματικών τύπων**

Αν εντός του κειμένου σας εμφανίζονται απλοί **μαθηματικοί όροι**, πχ ονόματα μεταβλητών, τότε θα πρέπει να δίνονται σε *πλάγιο* στυλ. Για πιο σύνθετες **μαθηματικές εκφράσεις**  χρησιμοποιήστε τον equation editor ή το mathtype<sup>[2](#page-8-4)</sup>. Οι μαθηματικοί τύποι, εξισώσεις, κοκ, θα πρέπει να δίνονται σε ξεχωριστή γραμμή, με στοίχιση στο μέσο, και να συνοδεύονται από αρίθμηση εντός παρενθέσεων, π.χ. (1), (2), κοκ.

## <span id="page-8-1"></span>**1.7 Προδιαγραφές αλγορίθμων, ψευδοκώδικα, κώδικα**

Η παράθεση **αλγορίθμων**, **ψευδοκώδικα** ή και **κώδικα** σε κάποια γλώσσα προγραμματισμού, πρέπει να ακολουθεί συγκεκριμένες προδιαγραφές ώστε τα παραπάνω να ξεχωρίζουν από το υπόλοιπο κείμενο της Εργασίας. Οι εντολές πρέπει να βρίσκονται εντός πλαισίου, η γραμματοσειρά πρέπει να είναι Courier New, σε κανονικό στυλ και μέγεθος γραμματοσειράς 10pt και το διάστιχο 1pt. Καθένα από τα παραπάνω αντικείμενα πρέπει να συνοδεύεται από λεζάντα, σύμφωνα με τις προδιαγραφές της ενότητας 1.4.5, ωστόσο η στοίχιση πρέπει να είναι αριστερή.

Σε περίπτωση που το σύνολο των εντολών ξεπερνούν τις δύο σελίδες – ειδικά στην περίπτωση παρουσίασης κώδικα – τότε θα πρέπει να αποτελέσουν ξεχωριστό παράρτημα στο τέλος της Εργασίας.

## <span id="page-8-2"></span>**1.8 Περιεχόμενα, κατάλογος εικόνων, πινάκων, κοκ**

Τα **περιεχόμενα** περιλαμβάνουν τον τίτλο κάθε κεφαλαίου, ενότητας, υποενότητας 1ου και 2ου επιπέδου, καθώς και τον αριθμό της σελίδας στην οποία βρίσκεται ο κάθε τίτλος. Τα περιεχόμενα δημιουργούνται αυτόματα μέσω της κατάλληλης δυνατότητας του επεξεργαστή κειμένου. Αμέσως μετά τα περιεχόμενα, ακολουθεί κατάλογος εικόνων, σχημάτων, πινάκων, αλγορίθμων κοκ (ένας για κάθε κατηγορία αντικειμένου), που επίσης δημιουργείται με αυτόματο τρόπο. Κάθε κατάλογος θα πρέπει να ξεκινά σε νέα σελίδα.

Η ενσωμάτωση πίνακα περιεχομένων και καταλόγων εικόνων κοκ, είναι υποχρεωτική. Πριν την αποθήκευση της τελικής έκδοσης του κειμένου σας, και την εξαγωγή του αρχείου σε μορφότυπο pdf, μην ξεχάσετε να ενημερώσετε τον πίνακα περιεχομένων και τους καταλόγους που έχετε συμπεριλάβει στην Εργασία σας.

## <span id="page-8-3"></span>**1.9 Συντομογραφίες & Ακρωνύμια**

Οι **συντομογραφίες** και τα **ακρωνύμια** (αν είναι απαραίτητα) θα πρέπει να έχουν οριστεί εκ των προτέρων, και να αποτελέσουν ξεχωριστή ενότητα στον πρόλογο της Εργασίας, αμέσως μετά τον «Κατάλογο Πινάκων». Η ενότητα αυτή θα πρέπει να ξεκινά σε νέα σελίδα. Οι συντομογραφίες και τα ακρωνύμια πρέπει να παρατίθενται σε αύξουσα λεξικογραφική διάταξη.

<span id="page-8-4"></span><sup>2</sup> Το mathtype δίνει τη δυνατότητα της σύνταξης εντολών LaTeX εντός του κειμένου και την αυτόματη μετατροπή τους σε μαθηματικές εκφράσεις με τη μορφή αντικειμένου equation editor.

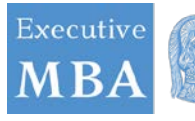

ΕΛΛΗΝΙΚΗ ΔΗΜΟΚΡΑΤΙΑ Εθνικόν και Καποδιστριακόν Πανεπιστήμιον Αθηνών ΙΔΡΥΘΕΝ ΤΟ 1837

## <span id="page-9-0"></span>**1.10 Βιβλιογραφία**

Οι βιβλιογραφικές πηγές παρατίθενται στο τέλος του Κυρίου Μέρους της Εργασίας, σε ξεχωριστό κεφάλαιο και σε νέα σελίδα. Το κεφάλαιο αυτό δεν επιδέχεται αρίθμηση.

Μια βιβλιογραφική πηγή είναι ο χώρος από τον οποίο αντλήσαμε συγκεκριμένη πληροφορία, την οποία και παρουσιάσαμε ή συμπεριλάβαμε στην Εργασία μας. Σε αυτή την περίπτωση, ηθικοί κανόνες απαιτούν στο τέλος της Εργασίας να συμπεριλάβουμε την αντίστοιχη αναφορά. Η αναφορά, θα πρέπει να περιέχει εκείνα τα στοιχεία που είναι απαραίτητα στον αναγνώστη για να μπορέσει να αναζητήσει και να εντοπίσει τη συγκεκριμένη βιβλιογραφική πηγή.

Για παράδειγμα, στο (Word help - Getting started with Word 2016, 2016) μπορείτε να βρείτε έναν οδηγό εκμάθησης του Microsoft Word ενώ το βιβλίο του Lamport (1994) αποτελεί ένα από τα καλύτερα εγχειρίδια για την εκμάθηση του LaTeX. Η έκφραση «(Word help - Getting started with Word 2016, 2016)» καθώς και η «Lamport (1994)» αποτελούν βιβλιογραφικές παραπομπές σε βιβλιογραφικές πηγές που παρατίθενται στο τέλος του κειμένου.

Βλέποντας μια παραπομπή, ο αναγνώστης αναμένει στη «Βιβλιογραφία» να βρει πληροφορίες για το βιβλίο αυτό, όπως για παράδειγμα, το όνομα του συγγραφέα, τον τίτλο, την έκδοση, τον εκδοτικό οίκο και το έτος έκδοσης.

Μια καλή πρακτική είναι να ξεχωρίζουμε την ελληνική από την ξενόγλωσση βιβλιογραφία. Για τη σύνταξη των βιβλιογραφικών αναφορών προτείνεται το σύστημα αναφοράς Harvard. Μπορείτε να συμβουλευτείτε τον Οδηγό Σύνταξης Βιβλιογραφικών Αναφορών του συστήματος Harvard που είναι διαθέσιμος στo **Παράρτημα** που βρίσκεται στο τέλος του παρόντος εγγράφου.

## <span id="page-9-1"></span>**1.11 Παραρτήματα**

Τα **παραρτήματα** περιλαμβάνουν πληροφορία που δεν θέλουμε να συμπεριληφθεί στο κύριο μέρος της Εργασίας, η οποία λειτουργεί συμπληρωματικά και θα μπορούσε ενδεχομένως να παραληφθεί.

Ένα παράρτημα, για παράδειγμα, θα μπορούσε να φιλοξενήσει αρκετές γραμμές κώδικα σε κάποια γλώσσα προγραμματισμού, που ο συγγραφέας έχει αναπτύξει κατά τη διάρκεια της εκπόνησης της Εργασίας, καθώς και τα αποτελέσματα της εκτέλεσης του κώδικα αυτού.

## <span id="page-9-2"></span>**2 Προδιαγραφές Υποβολής**

Η υποβολή της Εργασίας γίνεται μέσω της αποστολής της στην Γραμματεία του ΠΜΣ σε ένα αρχείο μορφότυπου pdf. Διαχωρισμός της διπλωματικής σε περισσότερα του ενός αρχεία (πχ. ανά κεφάλαιο, ή σε εξώφυλλο, πρόλογος και κύριο μέρος) δεν επιτρέπεται.

Το αρχείο της Eργασίας δεν πρέπει να είναι κλειδωμένο (να μην απαιτείται κωδικός πρόσβασης για την προσπέλαση του) και το μέγεθος του να μην ξεπερνά τα 30MB. Για το σκοπό αυτό πρέπει να γίνεται προσεκτική επιλογή και χρήση εικόνων, ειδικά εικόνων υψηλής ανάλυσης, έτσι ώστε να εξυπηρετούνται οι στόχοι και το περιεχόμενο της Εργασίας.

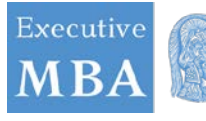

Επίσης, προκειμένου να είναι δυνατή η αναγνωσιμότητα του περιεχομένου του αρχείου της Εργασίας σας στο μέλλον (για παράδειγμα σε περίπτωση που δεν υποστηρίζεται κάποια από τις γραμματοσειρές που χρησιμοποιήσατε), για τη δημιουργία του pdf ακολουθήστε τα παρακάτω βήματα (αφορούν την έκδοση Microsoft Word 2016):

Μεταβείτε στο **File** / Αρχείο – **Export** / Εξαγωγή – **Create PDF/XPS** / Δημιουργία **PDF/XPS** – **Options** / Επιλογές

Βεβαιωθείτε ότι έχει ενεργοποιηθεί η επιλογή **PDF/A compicant** / Συμβατό με **ISO** 19005-1 (**PDF/A).** 

Επίσης κρίνεται σκόπιμο να ενεργοποιήσετε και την επιλογή **Document Structure tags for Accessibility** / **Ετικέτες δομές εγγράφου για άτομα με ειδικές ανάγκες** δεξιά.

Επιλέξτε **OK**, δώστε κατάλληλο όνομα στο αρχείο pdf και επιλέξτε **Publish / Δημοσίευση**.

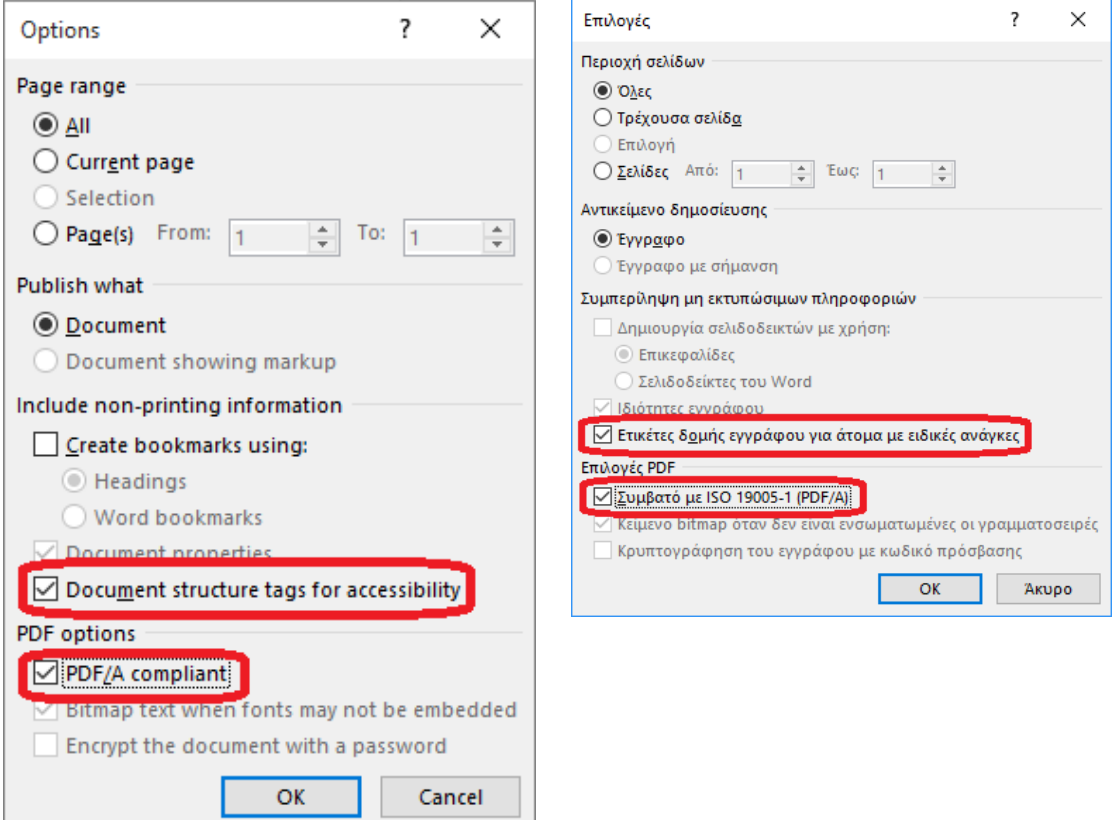

Όταν το συνολικό μέγεθος του αρχείου ξεπερνά τα 30ΜΒ (και μόνο), δίνεται η δυνατότητα υποβολής επιπλέον αρχείου μόνο στην περίπτωση που αυτό αφορά στο ή στα παραρτήματα καθώς και σε συνοδευτικό υλικό (π.χ. χάρτες, σχέδια). Ταυτόχρονα με την υποβολή του αρχείου, στην φόρμα υποβολής της Εργασίας θα πρέπει να συμπληρωθεί και ένα σύνολο από μεταδεδομένα που συνοδεύουν την Εργασία.

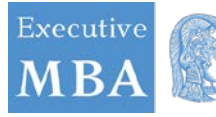

## **ΠΑΡΑΡΤΗΜΑ**

## <span id="page-11-1"></span><span id="page-11-0"></span>**3 Πως κάνουμε παραπομπές στο κείμενο με βάση το Σύστημα**

## **Harvard**

Στο σύστημα αυτό, όταν χρησιμοποιούμε μέσα στο κείμενό μας ιδέες κάποιου άλλου συγγραφέα αναγνωρίζουμε **αμέσως** την πηγή εντός παρενθέσεως, δηλ. μέσα στο κείμενο. Παραθέτουμε πάντα **μόνο** το επίθετο του συγγραφέα και την ημερομηνία έκδοσης (δεν βάζουμε ούτε το μικρό του όνομα, ούτε το αρχικό γράμμα του μικρού ονόματος του). Όταν η πληροφορία την οποία παραθέτουμε βρίσκεται σε συγκεκριμένη σελίδα του βιβλίου, τότε παραθέτουμε και τον αριθμό της σελίδας.

#### **Παράδειγμα 1: Ένας Συγγραφέας**

*Έστω ότι διαβάζουμε το βιβλίο του Tim Jordan με τίτλο Cyberpower. Συγκεκριμένα στη σελίδα 89 διαβάζουμε την άποψή του για τις ανισότητες στην πρόσβαση στο Διαδίκτυο. Για να κάνουμε παραπομπή γράφουμε:*

- Ο Jordan (1993, σ. 89) εκτιμά ότι οι ανισότητες πρόσβασης είναι διπλής κατεύθυνσης.
- Ο Jordan (1993) ασχολείται με τις ανισότητες στην πρόσβαση στο βιβλίο του *Cyberpower*.
- Οι ανισότητες πρόσβασης είναι διπλής κατεύθυνσης (Jordan 1993, σ. 89), και για αυτό......

#### **Παράδειγμα 2: Περισσότεροι του ενός συγγραφέα**

Υποθέστε ότι το παραπάνω βιβλίο το είχε γράψει ο Tim Jordan σε συνεργασία με άλλον ένα συγγραφέα τον Richard Harris. Τότε για σωστή παραπομπή γράφουμε:

- Οι Jordan και Harris (1993, σ. 89) εκτιμούν ότι οι ανισότητες πρόσβασης είναι διπλής κατεύθυνσης.
- Οι Jordan και Harris (1993) ασχολούνται με τις ανισότητες στην πρόσβαση στο βιβλίο τους *Cyberpower*.
- Οι ανισότητες πρόσβασης είναι διπλής κατεύθυνσης (Jordan και Harris, 1993, σ. 89), και για αυτό......

#### **Παράδειγμα 3: Περισσότεροι των τριών συγγραφέων**

Όταν είναι περισσότεροι των τριών συγγραφέων χρησιμοποιούμε μόνο το όνομα του πρώτου συγγραφέα και εν συνεχεία τη διατύπωση 'et al.' που προέρχεται από την λατινική συντομογραφία για το *et alias* (σημαίνει *και άλλοι*). Για παράδειγμα ένα έργο των Carter, Moreno, Kemp και Reed, θα γραφτεί:

Carter *et al.* (2000)

Προσέξτε ότι το *et al.* είναι σε πλάγια γραφή (είθισται να χρησιμοποιούμε πλάγια γραφή για λατινικούς όρους).

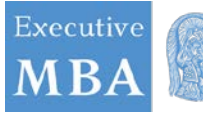

Προσοχή: Παρόλο που στο κείμενο γράφουμε το *et al.* (για το βασικό λόγο να μην κουράζουμε τον αναγνώστη), στη βιβλιογραφία θα παραθέσουμε αναλυτικά τα ονόματα όλων των συγγραφέων.

#### **Παράδειγμα 4: Όταν δύο (ή και περισσότερες) πηγές έχουν το ίδιο συμπέρασμα**

Υπάρχει περίπτωση ένα συμπέρασμα να είναι σύμφωνο με δύο ή και περισσότερα άρθρα ή βιβλία. Τότε, στην παρένθεση της παραπομπής γράφουμε και τις δύο (ή περισσότερες) πηγές, πάλι παραθέτοντας το όνομα του συγγραφέα και μετά την χρονολογία, χωρίζοντας τις δύο πηγές με το σύμβολο (;) ως εξής:

Υπάρχει στενή σχέση μεταξύ ηλικίας και κατανόησης χρονικών εννοιών από το παιδί (Jordan, 1993; Loader, 2000).

#### **Παράδειγμα 5: Παραπομπή σε βιβλίο εκδότη**

Στην κατηγορία αυτή είναι τα βιβλία όπου κάποιος εκδότης ανέλαβε την συλλογή και συρραφή διαφόρων άρθρων/κεφαλαίων που έχουν γραφτεί από διάφορους συγγραφείς μέσα σε ένα συλλογικό τόμο (editorial). Όταν η παραπομπή μας είναι από βιβλίο εκδότη, τότε τη γράφουμε ως εξής:

Υπάρχει στενή σχέση μεταξύ ηλικίας και κατανόησης χρονικών εννοιών από το παιδί (εκδ. Κaufmann, 1974).

#### **Παράδειγμα 6: Παραπομπή σε άρθρο εφημερίδας χωρίς να γνωρίζουμε το συγγραφέα**

Κάποιες φορές μπορεί να βρούμε άρθρα δημοσιευμένα σε εφημερίδες χωρίς να αναφέρεται ρητά το όνομα του συγγραφέα. Αν είναι αναγκαία πηγή (αν δεν είναι αποφύγετε την) τότε όταν η παραπομπή μας προέρχεται από εφημερίδα χωρίς συγκεκριμένο συγγραφέα γράφεται ως εξής:

Υπάρχει στενή σχέση μεταξύ ηλικίας και κατανόησης χρονικών εννοιών από το παιδί (Τα Νέα 27 Μαρτίου 2014, σ. 19).

Προσοχή: Όταν η παραπομπή μας προέρχεται από εφημερίδα με συγκεκριμένο συγγραφέα τότε αναφέρουμε το όνομά του, όπως συμβαίνει και στην περίπτωση των άρθρων και των βιβλίων, όπως είδαμε αναλυτικά πιο πάνω.

#### **Παράδειγμα 7: Παραπομπή από δευτερεύουσα πηγή**

Όταν αναφερόμαστε σε παραπομπή δεύτερου επιπέδου, τη γράφουμε ως εξής:

Ο Barnes (όπως παραπέμπεται στο Jordan 1993, σ. 89), υποστήριξε ότι υπάρχει στενή σχέση ανάμεσα…

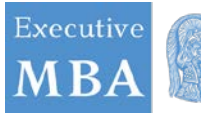

#### **Παράδειγμα 8: Πολλαπλές παραπομπές στον ίδιο συγγραφέα**

Στην περίπτωση που έχουμε περισσότερα από ένα έργα του ίδιου συγγραφέα που τονίζουν το ίδιο συμπέρασμα, κάνουμε παραπομπή γράφοντας το όνομα του συγγραφέα και μετά τις διαφορετικές χρονιές στις οποίες δημοσιεύτηκαν τα άρθρα αυτά. Στην σπανιότερη (αλλά όχι αδύνατη) περίπτωση που έχουμε δύο ή και περισσότερα άρθρα να έχουν δημοσιευθεί από τον ίδιο συγγραφέα την ίδια χρονιά (ας πούμε το 2000), τότε ορίζουμε το πρώτο σαν το 2000a, το δεύτερο σαν το 2000b και ούτω καθεξής. Άρα, όταν έχουμε πολλαπλές παραπομπές στον ίδιο συγγραφέα, γράφουμε

Ο Jordan (1993, 2000a, 2000b) έχει ασχοληθεί με την ανάλυση.....

Ο Jordan (1993, σ. 20; 2001, σ. 80) χρησιμοποιεί τον όρο «κυβερνο-εξουσία»....

#### **Παράδειγμα 9: Άμεση παραπομπή**

Όταν γράφουμε αυτούσιο το κείμενο από την πηγή που το παίρνουμε τότε έχουμε περίπτωση άμεσης παραπομπής. Οι παραπομπές αυτές πρέπει να είναι μικρής έκτασης (όχι πάνω από 30 λέξεις) και τις ενσωματώνουμε μέσα στην παράγραφο που γράφουμε χρησιμοποιώντας εισαγωγικά, π.χ.

Ο Jordan (1993, σ. 89) έγραψε: «Οι ανισότητες στην πρόσβαση είναι διπλής κατεύθυνσης»

ή

«Οι ανισότητες στην πρόσβαση είναι διπλής κατεύθυνσης» (Jordan 1993, σ. 89).

Καλό είναι να αποφεύγονται οι άμεσες παραπομπές. Καλή χρήση τους είναι κυρίως όταν πρέπει να δώσουμε έναν ορισμό και δίνουμε τον ορισμό από μία πολύ καλή και κρίσιμη πηγή.

Στην περίπτωση που θέλουμε να κάνουμε άμεση παραπομπή σε μεγαλύτερα αποσπάσματα, τότε τα γράφουμε σε ξεχωριστές παραγράφους με μεγαλύτερα περιθώρια στη σελίδα από δεξιά και αριστερά, χωρίς να χρησιμοποιούμε εισαγωγικά.

#### **Παράδειγμα 10: Παραπομπή σε Φορέα, Οργανισμό κλπ.**

Όταν έχουμε να κάνουμε με μια παραπομπή που δεν ανήκει σε συγκεκριμένο συγγραφέα, αλλά σε ένα συλλογικό σώμα, φορέα, οργανισμό, κλπ, γράφουμε την πρώτη φορά όλο τον τίτλο του φορέα και σε παρένθεση τη συντομογραφία με τα ακρώνυμα και μετέπειτα μόνο τα ακρώνυμα με το έτος δημοσίευσης. Το κάνουμε δηλαδή ως εξής:

Ένα δημοσίευμα του Association of Internet Researchers (ΑoIR, 2004) αναφέρει ότι....

Στην συνέχεια αν θα ξανα-αναφερθούμε στην ίδια πηγή λέμε απλά:

Σύμφωνα με το AoIR (2004) ξέρουμε ότι…

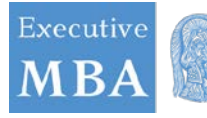

ΕΛΛΗΝΙΚΗ ΔΗΜΟΚΡΑΤΙΑ Εθνικόν και Καποδιστριακόν Πανεπιστήμιον Αθηνών ΙΔΡΥΘΕΝ ΤΟ 1837

## <span id="page-14-0"></span>**4 Οι βιβλιογραφικές αναφορές στο Σύστημα Harvard -**

## **παραδείγματα**

Στη βιβλιογραφία παραθέτουμε τις πηγές μας αλφαβητικά στη βάσει την επιθέτων των συγγραφέων και χρονολογικά όταν χρησιμοποιούμε περισσότερα από ένα έργα του ίδιου συγγραφέα.

#### **Παραπομπές σε βιβλία**

Για βιβλία, πρώτα βάζουμε το επίθετο του συγγραφέα, μετά τα αρχικά του μικρού του ονόματος και μετά το έτος έκδοσης του βιβλίου. Πρώτα μπαίνει ο εκδοτικός οίκος, και μετά ο τόπος έκδοσης. Όλα είναι γραμμένα με κανονικά γράμματα εκτός από τον τίτλου του βιβλίου που είναι γραμμένος με πλάγια (italics) γράμματα. Εάν στη λίστα μας έχουμε πάνω από ένα βιβλία του ίδιου συγγραφέα που εκδόθηκαν την ίδια χρονιά χρησιμοποιούμε 'μικρό γράμμα' δίπλα στην ημερομηνία για να διακρίνουμε μεταξύ τους. Π.χ. 2000a, 2000b.

#### **Παραδείγματα:**

**Βιβλίο** > Jordan, T. 1993, *Cyberpower,* Routledge, London.

**Βιβλίο δύο συγγραφέων** > Douglas, M. & Watson, C. 1984, *Networking,* Macmillan, London.

#### **Παραπομπές σε άρθρα**

Για άρθρα δημοσιευμένα είτε σε επιστημονικά περιοδικά είτε σε εφημερίδες, πρώτα βάζουμε το επίθετο του συγγραφέα, μετά τα αρχικά του μικρού του ονόματος και μετά το έτος έκδοσης του άρθρου. Έπειτα ακολουθεί ο τίτλος του άρθρου μέσα σε εισαγωγικά ξενόγλωσσου τύπου ('') και όχι τα ελληνικά εισαγωγικά («») και μετά ακολουθεί ο τίτλος του περιοδικού γραμμένος με πλάγια (italics) γράμματα, ο τόμος (volume), ο μήνας έκδοσης (αν υπάρχει) και οι συγκεκριμένες σελίδες έκτασης του άρθρου. Εάν στη λίστα μας έχουμε πάνω από ένα άρθρα του ίδιου συγγραφέα που εκδόθηκαν την ίδια χρονιά, χρησιμοποιούμε 'μικρό γράμμα' δίπλα στην ημερομηνία για να διακρίνουμε μεταξύ τους. Π.χ. 2000a, 2000b.

#### **Παραδείγματα:**

#### **Άρθρο περιοδικού** >

Sagan, D. 1995, 'Sex, Lies and Cyberspace', *Wired USA,* vol. 3 (1), Ιούνιος, σ. 50-65.

- Engle, R. 2002, 'Dynamic conditional correlation a simple class of multivariate GARCH models' *Journal of Business and Economic Statistics,* Vol 20, σ. 339–50.
- Engle, R., & K. Kroner 1995, 'Multivariate simultaneous generalized ARCH' *Econometric Theory,* Vol. 11, No. 1, σ. 122-50.

#### **Άλλες Παραπομπές**

**Ένας Εκδότης** > Long, E. (εκδ.) 2001, *Νetwork Theories Revisited,* Sage, London.

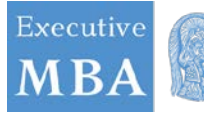

**Δύο εκδότες** > Carter, C. & Peel, J. (εκδ.) *Εqualities and Inequalities in Global Society,* 2<sup>η</sup> έκδοση, Academic Press, London.

**Kεφάλαιο σε βιβλίο** > Jones, S. 2000, 'Personal Identity on the Net', στο *Virtual Culture,* εκδ. S. Jones, Sage, London.

**Άρθρο σε βιβλίο >** Smith, K. 2001, 'Rules for conduct online', *Journal of CMC,* vol. 1, no. 3, σ. 19-26, όπως αναφέρεται στο Wellman, B. 2004, *Networking in daily life,* Sage, London, σ. 70.

**Άρθρο εφημερίδας >** Τelson, A. 2001, 'Saving the future', *New York Times,* 7 Φεβ., σ. 10.

**Άρθρο εφημερίδας χωρίς συγγραφέα >** *New York Times,* 24 Δεκ. 2004, σ. 10.

**Κείμενο συνεδρίου** > Laurel, P. 2002, 'Power Politics', *Proceedings of the Third Annual Conference,* International Society of Global Politics, Rio, 40-51.

#### **Παραπομπή σε Ηλεκτρονικές Πηγές**

Όταν κάνουμε παραπομπή σε ηλεκτρονικές πηγές τότε αναφέρουμε το όνομα του συγγραφέα, την ημερομηνία συγγραφής του κειμένου, τον τίτλο του κειμένου, τη διεύθυνση πρόσβασης, και την ημερομηνία επίσκεψης.

#### <span id="page-15-0"></span>**Παραδείγματα**

Wallace, H. (17 Σεπτεμβρίου 2004), 'Information Overload'. Προσβάσιμο: http://www.theage.[com/news/news](http://www.theage.com/news/news2.htm)2.htm (Hμερομηνία επίσκεψης: 2004, 4 Μαρτίου).

Εάν δεν μπορεί να βρεθεί το όνομα του συγγραφέα τότε αρχίζουμε αμέσως με τον τίτλο του κειμένου:

'Ιnformation Overload', (17 Σεπτεμβρίου 2004). Προσβάσιμο: http://www.theage.[com/news/news](http://www.theage.com/news/news2.htm)2.htm (Ημερομηνία επίσκεψης: 2004, 4 Μαρτίου).

## <span id="page-15-1"></span>**5 Τρόπος αναφοράς και παραπομπής – παραδείγματα**

#### **Βιβλίο με ένα συγγραφέα**

Βιβλιογραφική αναφορά

Ιωάννου, M. (2000). *Βαδίζοντας στο σκοτάδι: Μια εμπειρική μελέτη.* Πάτρα, Ελλάς: Εξάντας. *Εναλλακτικά:*

Ιωάννου, M. (2000). *Βαδίζοντας στο σκοτάδι: Μια εμπειρική μελέτη.* Πάτρα: Πιεστήριο.

*Σημείωση: Στα μικρά ονόματα των συγγραφέων χρησιμοποιούνται μόνον τα αρχικά.*

Παραπομπή

(Ιωάννου, 2000) *ή* «Ο Ιωάννου (2000) συνέκρινε τις αντιλήψεις... (σελ. 38).»

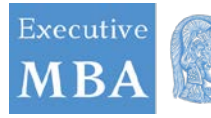

#### **Βιβλίο με δύο έως πέντε συγγραφείς**

#### Βιβλιογραφική αναφορά

Ανδρέου, Κ. Βέρτης, Ν., & Γαλανός, Α. (2006). *Οι ηλεκτρονικοί υπολογιστές στη σχολική τάξη*  (2η έκδ.). Πάτρα, Ελλάς: Εξάντας.

#### *Εναλλακτικά:*

Ανδρέου, Κ. Βέρτης, Ν., & Γαλανός, Α. (2006). *Οι ηλεκτρονικοί υπολογιστές στη σχολική τάξη*  (2η έκδ.). Πάτρα: Εξάντας.

*Σημείωση: Μεταξύ των τελευταίων δύο συγγραφέων χρησιμοποιούμε το σύμβολο «&». Στην παραπομπή με τα ονόματα των συγγραφέων εντός του κειμένου και εκτός παρενθέσεων χρησιμοποιείται το «και».*

#### Παραπομπή

(Ανδρέου, Βέρτης, & Γαλανός, 2006) *ή* «Οι Ανδρέου, Βέρτης και Γαλανός (2006) υποστήριξαν ότι… (σελ. 139).»

Στις επόμενες παραπομπές: «Σύμφωνα με τον Ανδρέου κ.ά. (2006)…»

#### **Βιβλίο με έξι ή περισσότερους συγγραφείς**

#### Βιβλιογραφική αναφορά

Ανδρέου, Α., Νικολάου, Χ., Σαμψών, Σ., Ιωάννου, M., Πέτρου, K., Σοφός, Φ., κ.ά. (1999). *Σχολική αποτυχία και πατερναλισμός*. Αθήνα, Ελλάς: Πιεστήριο.

*Εναλλακτικά:*

Ανδρέου, Α., Νικολάου, Χ., Σαμψών, Σ., Ιωάννου, M., Πέτρου, K., Σοφός, Φ., κ.ά. (1999). *Σχολική αποτυχία και πατερναλισμός*. Αθήνα: Πιεστήριο.

*Σημείωση: Σε βιβλίο με περισσότερους των έξι συγγραφέων γράφουμε τους έξι πρώτους και μετά τη συντομογραφία «κ.ά.». Στο κείμενο χρησιμοποιούμε μόνο τον πρώτο συνοδευόμενο με τη συντομογραφία «κ.ά.».*

#### Παραπομπή

(Ανδρέου κ.ά., 1999) *ή* «Ο Ανδρέου κ.ά. (1999) έχουν διερευνήσει... (σελ. 126).»

#### **Βιβλίο από οργανισμό ή ένωση**

#### Βιβλιογραφική αναφορά

Πανεπιστήμιο Πατρών (2007). *Οδηγός επιβίωσης στην πόλη της Πάτρας* (Πληροφοριακό δελτίο Νο. 6). Πάτρα, Ελλάς: Εκδόσεις Πανεπιστημίου Πατρών.

#### *Εναλλακτικά:*

Πανεπιστήμιο Πατρών (2007). *Οδηγός επιβίωσης στην πόλη της Πάτρας* (Πληροφοριακό δελτίο Νο. 6). Πάτρα: Εκδόσεις Πανεπιστημίου Πατρών.

*Σημείωση: Αν ο συγγραφέας και ο εκδότης είναι το ίδιο πρόσωπο χρησιμοποιείται το ίδιο επώνυμο παντού. Αν δεν υπάρχει εκδότης χρησιμοποιούμε την έκφραση (χ.ε.) (n.p.).*

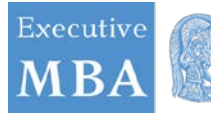

#### Παραπομπή

(Πανεπιστήμιο Πατρών, 2007).

#### **Βιβλίο χωρίς συγγραφέα**

#### Βιβλιογραφική αναφορά

*Σημείωση: Εάν ο συγγραφέας ενός βιβλίου είναι ανώνυμος, χρησιμοποιούμε τη λέξη«Ανώνυμος» στο πεδίο του συγγραφέα.*

Παραπομπή

*(Ανώνυμος*, 2007)

*Σημείωση: Καλό είναι να αποφεύγετε να κάνετε αναφορές σε ανώνυμες πηγές.*

#### **Βιβλίο με επιμέλεια**

#### Βιβλιογραφική αναφορά

Ιωάννου, Δ. & Πέτρου, E. (Επιμ.). (2007). *Σχολική βία* (3η έκδ.). Πάτρα, Ελλάς: Πιεστήριο.

*Εναλλακτικά:*

Ιωάννου, Δ. & Πέτρου, E. (Επιμ.). (2007). *Σχολική βία* (3η έκδ.). Πάτρα: Πιεστήριο.

Παραπομπή

(Ιωάννου & Πέτρου, 1997)

#### **Βιβλίο – Κεφάλαιο σε βιβλίο με επιμέλεια**

#### Βιβλιογραφική αναφορά

Ιωάννου, E. (2005). Οι υπολογιστές στη σχολική τάξη. Στο Γ. Ανδρέου & Α. Πέτρου (Επιμ.), *Οι υπολογιστές στην εκπαίδευση: Στόχοι και επιδιώξεις* (σελ. 23-67). Πάτρα, Ελλάς: Πιεστήριο.

*Εναλλακτικά:*

Ιωάννου, E. (2005). Οι υπολογιστές στη σχολική τάξη. Στο Γ. Ανδρέου & Α. Πέτρου (Επιμ.), *Οι υπολογιστές στην εκπαίδευση: Στόχοι και επιδιώξεις* (σελ. 23-67). Πάτρα: Πιεστήριο.

Παραπομπή

(Ιωάννου, 2005)

#### **Ηλεκτρονικό βιβλίο**

#### Βιβλιογραφική αναφορά

Παναγιώτου, Ν. (2006). *Η εφαρμογή των νέων τεχνολογιών στη σχολική πρακτική*. Ανακτήθηκε 2 Ιουνίου 2005 από τη βάση δεδομένων ERIC.

Παραπομπή

(Παναγιώτου, 2006)

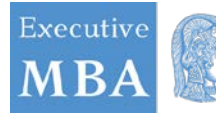

#### **Μεταφρασμένο βιβλίο**

#### Βιβλιογραφική αναφορά

Φιλίππου, Ι. (2002). *Εισαγωγή στους υπολογιστές* (Χ. Παναγιώτου, Μτφρ*.*). Πάτρα, Ελλάς: Πιεστήριο.

*Εναλλακτικά:*

Φιλίππου, Ι. (2002). *Εισαγωγή στους υπολογιστές* (Χ. Παναγιώτου, Μτφρ*.*). Πάτρα: Πιεστήριο.

Παραπομπή

(Φιλίππου, 2002)

#### **Λεξικό ή εγκυκλοπαίδεια**

#### Βιβλιογραφική αναφορά

Φιλίππου, H. (2004). Ελλάς: Πολιτική γεωγραφία. Στο Χ. Παναγιώτου & Μ. Κακογιάννη (Επιμ.), *Εγκυκλοπαίδεια της Σύγχρονης Ευρώπης* (Τόμος 4, σελ. 221-242). Πάτρα, Ελλάς: Πιεστήριο.

*Εναλλακτικά:*

Φιλίππου, H. (2004). Ελλάς: Πολιτική γεωγραφία. Στο Χ. Παναγιώτου & Μ. Κακογιάννη (Επιμ.), *Εγκυκλοπαίδεια της Σύγχρονης Ευρώπης* (Τόμος 4, σελ. 221-242). Πάτρα: Πιεστήριο.

Παραπομπή

(Φιλίππου, 2004)

#### **Μεταπτυχιακή εργασία - έντυπη έκδοση**

Βιβλιογραφική αναφορά

Παναγιώτου, Θ.Χ. (1992). *Η χρήση των ηλεκτρονικών υπολογιστών στην εκπαίδευση*. Αδημοσίευτη μεταπτυχιακή εργασία, Πανεπιστήμιο Πατρών, Πάτρα, Ελλάς.

*Εναλλακτικά:*

Παναγιώτου, Θ.Χ. (1992). *Η χρήση των ηλεκτρονικών υπολογιστών στην εκπαίδευση*. Αδημοσίευτη μεταπτυχιακή εργασία, Πανεπιστήμιο Πατρών, Πάτρα.

*Σημείωση: Για διδακτορικό χρησιμοποιούμε την φράση «Αδημοσίευτη διδακτορική διατριβή».*

Παραπομπή

(Παναγιώτου, 1992)

#### **Μεταπτυχιακή εργασία – ηλεκτρονική έκδοση**

Βιβλιογραφική αναφορά

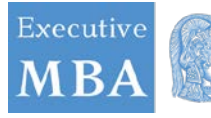

Παναγιώτου, Θ.Χ. (1992). *Η χρήση των ηλεκτρονικών υπολογιστών στην εκπαίδευση*. (Αδημοσίευτη μεταπτυχιακή διατριβή, Πανεπιστήμιο Πατρών, 2006). Ανακτήθηκε 2 Ιουνίου 2005, από http://ertg.xol.gr/thesis/index.html

Παραπομπή

(Παναγιώτου, 1992)

#### **Άρθρο συνεδρίου από βιβλίο πρακτικών**

Βιβλιογραφική αναφορά

Παναγιώτου, Γ. (2004). Διδάσκοντας με το μαθητικό υπολογιστή. Στο *Οι Τ.Π.Ε στην Εκπαίδευση: Διεθνές Συνέδριο της Ε.Τ.Π.Ε., 2-5 Νοεμβρίου 2004* (σελ. 32-42). Πάτρα, Ελλάς: Εκδόσεις Ε.Τ.Π.Ε.

*Εναλλακτικά:*

Παναγιώτου, Γ. (2004). \_ιδάσκοντας με το μαθητικό υπολογιστή. Στο *Οι Τ.Π.Ε στην Εκπαίδευση: )ιεθνές Συνέδριο της Ε.Τ.Π.Ε., 2-5 Νοεμβρίου 2004* (σελ. 32-42). Πάτρα: Εκδόσεις Ε.Τ.Π.Ε.

*Σημείωση: Στον τίτλο του συνεδρίου όλες οι λέξεις ξεκινούν με κεφαλαίο γράμμα.*

Παραπομπή

(Παναγιώτου, 2004)

#### **Άρθρο συνεδρίου από online πρακτικά**

Βιβλιογραφική αναφορά

Παναγιώτου, Γ. (2004). *Διδάσκοντας με το μαθητικό υπολογιστή*. Άρθρο που παρουσιάστηκε στο Συνέδριο για τις Τ.Π.Ε. στην Εκπαίδευση της Ε.Τ.Π.Ε., 2-5 24 Νοεμβρίου 2004. Ανακτήθηκε 2 Ιουνίου 2005, από http://www.etpe.gr/2conf/panagiotou.html

Παραπομπή

(Παναγιώτου, 2004)

#### **Περιοδικά - Έντυπη μορφή**

#### Βιβλιογραφική αναφορά

Φιλίππου, Η. (2002). 'Διδάσκοντας με τη βοήθεια υπολογιστών: Μία μελέτη περίπτωσης'. *Computers and Education, 11*(2), 343-364.

*Σημείωση: Προσοχή στα σημεία στίξης!*

Παραπομπή

(Φιλίππου, 2002) *ή* «Ο Φιλίππου (2005) ερεύνησε... (σελ. 345).»

#### **Άρθρο με DOI (Digital Object Identifier) από επιστημονικό περιοδικό**

Βιβλιογραφική αναφορά

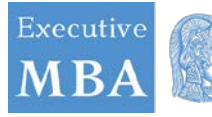

Ιωάννου, Ι., & Σαμψών, Σ. (2002). 'Οι Στάσεις των Εκπαιδευτικών στο Σχολείο του Μέλλοντος'. *Journal of Computers and School Practice, 22*(5), 26-43.

doi:20.2023/g.hiantandcom.2002.11.231

*Σημείωση: Το αλφαριθμητικό DOI είναι μοναδική ακολουθία χαρακτήρων εκχωρημένη, προκειμένου να ταυτοποιεί ένα άρθρο και να δημιουργεί ένα μόνιμο σύνδεσμο με αυτό στο Internet.*

#### Παραπομπή

(Ιωάννου και Σαμψών, 2002) *ή* «Οι Ιωάννου και Σαμψών (2002) απέδειξαν τη σχέση... (σελ. 28).»

#### **Άρθρο χωρίς DOI από επιστημονικό περιοδικό**

#### Βιβλιογραφική αναφορά

Ιωάννου, Η., & Ανδρέου, Φ. (2000). 'Ο υπολογιστής ως διδακτικό εργαλείο στα μαθηματικά. *Καινοτομίες στην Εκπαίδευση', 22*(2), 33-43. Ανακτήθηκε 12 Ιουνίου 2008, από http://www.arl.com/area51/index.html

#### Παραπομπή

(Ιωάννου και Ανδρέου, 2000)

#### **Άρθρο από επιστημονικό περιοδικό σε βάση δεδομένων με ελεύθερη πρόσβαση**

#### Βιβλιογραφική αναφορά

Ιωάννου, Η., & Ανδρέου, Φ. (2002). 'Ο υπολογιστής ως διδακτικό εργαλείο στα μαθηματικά. *Καινοτομίες στην Εκπαίδευση', 22*. Ανακτήθηκε 25 Απριλίου 2007, από http://www.storiesformaths.com/maths/ioannou.html

*Σημείωση: Αν δεν υπάρχει ημερομηνία χρησιμοποιούμε αντί αυτής τη συντομογραφία «χ.η.». Αν δεν υπάρχουν αριθμοί σελίδας χρησιμοποιούμε τον αύξοντα αριθμό των παραγράφων.*

#### Παραπομπή

(Ιωάννου & Ανδρέου, 2002) *ή* «Οι Ιωάννου & Ανδρέου (2002) πρότειναν τον ορισμό... (παρ. 3).»

#### **Περιοδικά - Εκτυπωμένη έκδοση**

#### Βιβλιογραφική αναφορά

Παναγιώτου, Κ. (2004, Ιούνιος 21). 'Διδάσκοντας με το μαθητικό υπολογιστή'. *Καθημερινά Νέα*, 65, 32.

*Σημείωση: Αν πρόκειται για εβδομαδιαία περιοδικά χρησιμοποιείται πλήρης ημερομηνία, ενώ για μηνιαία ο χρόνος και ο μήνας.*

#### Παραπομπή

(Παναγιώτου, 2004)

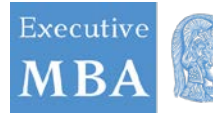

#### **Περιοδικά - Ηλεκτρονική Έκδοση**

#### Βιβλιογραφική αναφορά

Παναγιώτου, Κ. (2004, Ιούνιος). 'Διδάσκοντας με το μαθητικό υπολογιστή'. *Καθημερινά Νέα*, 65, 32-33. Ανακτήθηκε 12 Ιουνίου 2008, από http://www.kathimerinanea.gt/t333/panagiotou.html

#### Παραπομπή

(Παναγιώτου, 2004)

#### **Εφημερίδα - Εκτυπωμένη έκδοση**

#### Βιβλιογραφική αναφορά

Παναγιώτου, Κ. (2004, Ιούνιος 12). 'Διδάσκοντας με το μαθητικό υπολογιστή'. *Σήμερα*, σελ. 3.

Παραπομπή

(Παναγιώτου, 2004)

#### **Εφημερίδα – ηλεκτρονική έκδοση**

Βιβλιογραφική αναφορά

Παναγιώτου, Κ. (2004, Ιούνιος 12). 'Διδάσκοντας με το μαθητικό υπολογιστή'. *Σήμερα*. Ανακτήθηκε 11 Ιουνίου 2008, από http:www.simera.gr

Παραπομπή

(Παναγιώτου, 2004)

#### **Εφημερίδα – άρθρο χωρίς συγγραφέα**

Βιβλιογραφική αναφορά

Διδάσκοντας με το μαθητικό υπολογιστή. (2004, Ιούνιος 12). *Σήμερα*, σελ. 3.

Παραπομπή

(«Διδάσκοντας με το μαθητικό υπολογιστή», 2004)

#### **Κινηματογραφική ταινία**

#### Βιβλιογραφική αναφορά

Πετρίδης, Η. (Παραγωγός). (2002). *Οι αγώνες του Ελληνισμού* [Κινηματογραφική ταινία]. Ελλάς: Sony Pictures.

Παραπομπή

(Πετρίδης, 2002)

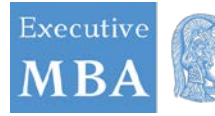

#### **Κινηματογραφική ταινία μέσω διαδικτύου**

#### Βιβλιογραφική αναφορά

Πετρίδης, Η. (Παραγωγός). (χ.η.). *Οι αγώνες του Ελληνισμού* [Κινηματογραφική ταινία]. Ανακτήθηκε 24 Μαρτίου 2006, από http://www.cinefilstories.com/index.html

#### Παραπομπή

(Πετρίδης, χ.η.)

#### **Μουσική**

#### Βιβλιογραφική αναφορά

Αλεξάνδρου, Φ., & Τσίμας, Ρ. (2005). *Ταξίδι στη μουσική* [Ηχογράφηση]. Αθήνα, Ελλάς: SuperStudio Recordings.

*Εναλλακτικά:*

Αλεξάνδρου, Φ., & Τσίμας, Ρ. (2005). *Ταξίδι στη μουσική* [Ηχογράφηση]. Αθήνα: SuperStudio Recordings.

#### **Παραπομπή**

(Αλεξάνδρου και Τσίμας, 2005)

#### **Τηλεοπτικό πρόγραμμα**

#### Βιβλιογραφική αναφορά

Αλεξάνδρου, K. (Παραγωγός). (2005). *Ταξίδι στα σχολεία της Αλάσκας* [Τηλεοπτική εκπομπή]. Πάτρα, Ελλάς: Κανάλι 4.

*Εναλλακτικά:*

Αλεξάνδρου, K. (Παραγωγός). (2005). *Ταξίδι στα σχολεία της Αλάσκας* [Τηλεοπτική εκπομπή]. Πάτρα: Κανάλι 4.

#### Παραπομπή

(Αλεξάνδρου, 2005)

#### **Ραδιοφωνική εκπομπή**

#### Βιβλιογραφική αναφορά

Αλεξάνδρου, Ν. (Παραγωγός). (2005, Ιούνιος 11). Οι ήχοι της σιωπής [Μέρος 3]. *Εθνική Ραδιοφωνία της Ελλάδας*. Ανακτήθηκε 2 Ιουνίου 2007, από http://www.radiogreece.gr

Παραπομπή

(Αλεξάνδρου, 2005)

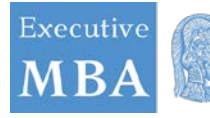

#### **Κείμενο από Ιστοσελίδες - αναφορά στην πρώτη σελίδα**

#### Βιβλιογραφική αναφορά

Εθνική Στατιστική Υπηρεσία της Ελλάδας. (2005). *Στοιχεία Απογραφής 2001*. Ανακτήθηκε 11 Ιουνίου 2007, από http://www.grstats.gr

*Σημείωση: Ο συγγραφέας μπορεί να είναι ένας οργανισμός.*

Παραπομπή

(Εθνική Στατιστική Υπηρεσία της Ελλάδας, 2005)

#### **Τεχνική αναφορά**

Βιβλιογραφική αναφορά

Παναγιώτου, Κ. (2005). *Διδάσκοντας με το μαθητικό υπολογιστή* (Τεχνική αναφορά 2005/2). Πάτρα, Ελλάς: Πανεπιστήμιο Πατρών, Παιδαγωγικό Τμήμα Δημοτικής Εκπαίδευσης, Εργαστήριο Ηλεκτρονικών Υπολογιστών και Εκπαιδευτικής Τεχνολογίας.

*Εναλλακτικά:*

Παναγιώτου, Κ. (2005). *Διδάσκοντας με το μαθητικό υπολογιστή* (Τεχνική αναφορά 2005/2). Πάτρα: Πανεπιστήμιο Πατρών, Παιδαγωγικό Τμήμα Δημοτικής Εκπαίδευσης, Εργαστήριο Ηλεκτρονικών Υπολογιστών και Εκπαιδευτικής Τεχνολογίας.

Παραπομπή

(Παναγιώτου, 2000)